**Wanderson Morais**

**2022/Dezembro** 

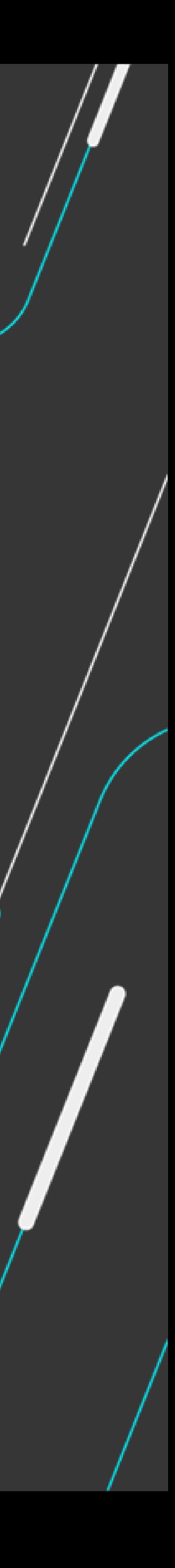

# **CO TOTVS Tira Dúvidas** Portal Gestão de **Vendas (PGV)**

### **Iniciaremos às 10h05**

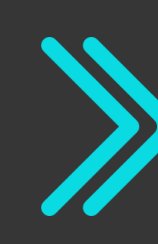

Portal Gestão de Vendas - Conceito

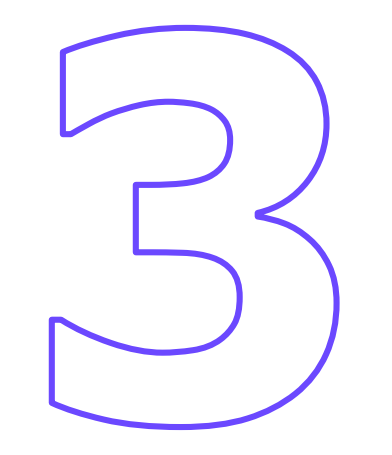

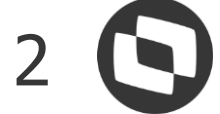

## **AGENDA**

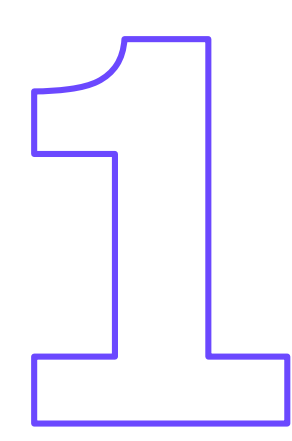

### Configurações necessárias

Exemplos de uso - Acessando o Portal

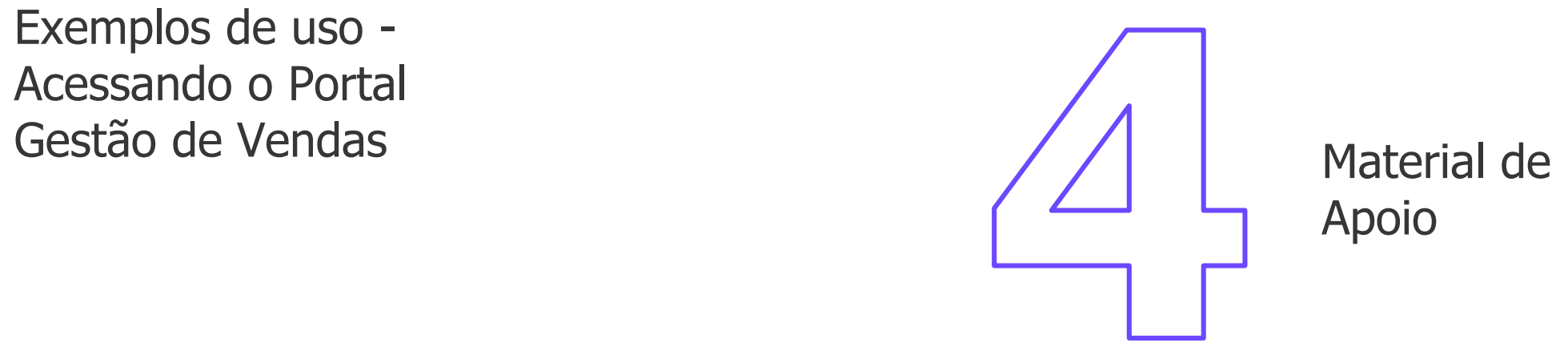

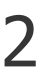

Perguntas e Encerramento

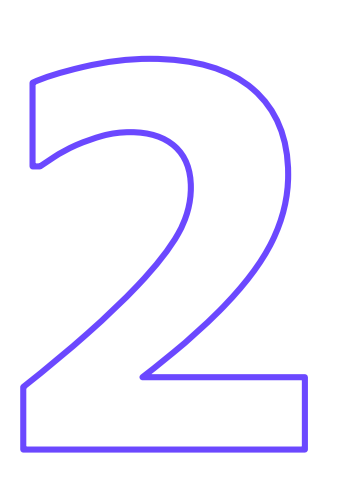

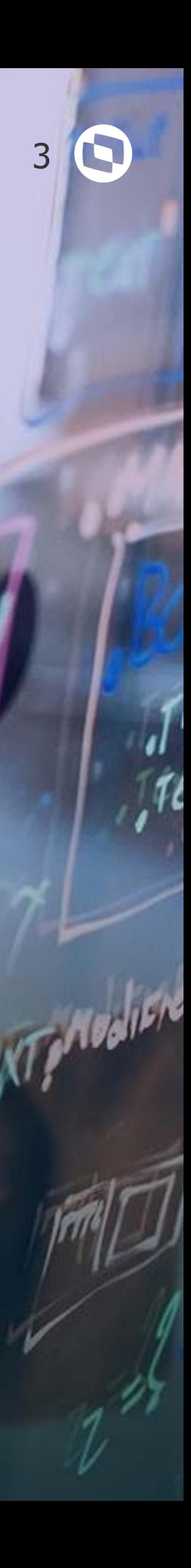

# **Portal Gestão de Vendas**

### **Conceito**

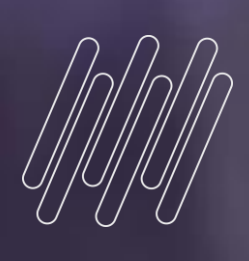

# **01**

## **Portal Gestão de Vendas - Conceito**

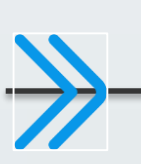

### **[Conceito](https://tdn.totvs.com/pages/viewpage.action?pageId=446701767)**

• O **Portal Gestão de Vendas** (PGV) é uma plataforma Web para usuários do **TOTVS Backoffice Linha Protheus** que utilizem o

• Com ele, o vendedor pode consultar os seus **Indicadores de Venda**, seus Clientes (Incluindo status financeiro, risco de crédito, títulos em aberto e percentual de [inadimplência](https://tdn.totvs.com/pages/viewpage.action?pageId=446701767) no Protheus), receber **Notificações** sobre os seus Pedidos de Vendas e Gerenciar os seus **Pedidos de**

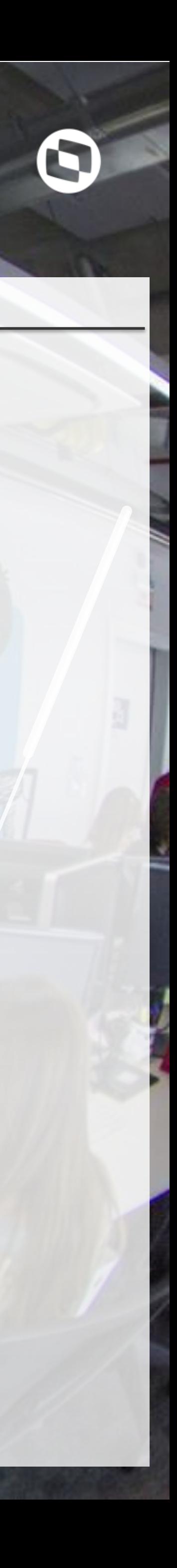

- modulo **Faturamento (SIGAFAT)** para gerenciar as suas vendas.
- **vendas** (Alterar, incluir, excluir e Visualizar).
- Sobre o Meus Orçamentos, o usuário pode **consultar** seus **orçamentos**, incluir um **novo** e visualizar suas informações através da opção **'Visualizar Detalhes'**. Ao clicar nessa opção, também é possível **gerar PDF**, **alterar** e/ou **excluir** um orçamento.
- É executado via Browser do Navegador e também pode ser utilizado no **smartphone**.

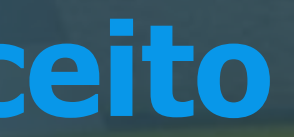

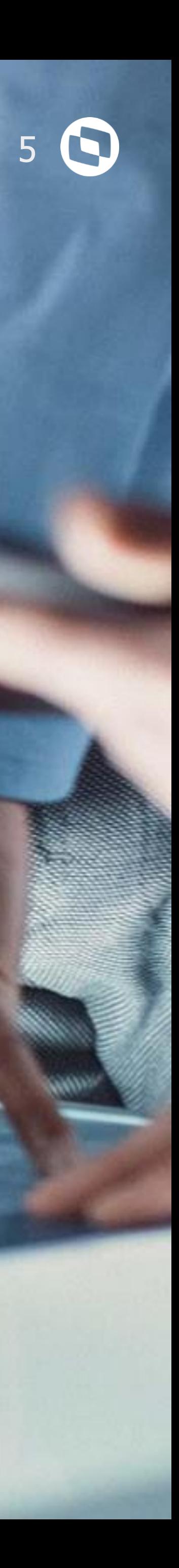

# **Configurações necessárias**

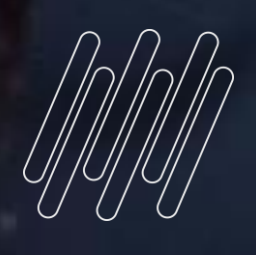

# 

**Portal Gestão de Vendas – Configurações necessárias**

### **Dbaccess**

Para sincronizar os dados as APIs do Portal Gestão de Vendas utilizam o campo S\_T\_A\_M\_P\_ como parâmetro de busca, para isso informar as chaves no dbaccess.ini

[MSSQL/environment]

UseRowStamp=1 memoinquery=1

O Portal Gestão de Vendas utiliza a seguinte

• 0217 - APP TOTVS Gestão de Vendas (TGV)

- regra de licenciamento:
- 
- 3004 APP BACKOFFICE VENDAS
- REPORTS

• 4001 - TOTVS I - Acesso a Portal, WS, BI, T-

### **Pré-requisitos Licenças**

- O Portal Gestão de Vendas, necessita da Release **12.1.33 ou superior**.
- O Portal Gestão de Vendas, necessita de Binário de **Outubro/2021 ou superior**.
- Para configurar o **TOTVS Mingle**, o REST servidor **Appserver** deve possuir um IP publico.

### **[Tabelas Utilizadas](https://tdn.totvs.com/pages/viewpage.action?pageId=446701767)**

- A1S Notificações do Vendedor
- A1T Controle de Integração de Pedidos
- A1V Schemas do Gestão de vendas
- A1W Campos do Schema
- AC8 Relação de Contatos X Entidade
- AGB Telefones X Entidades
- SD2 Itens de Venda da NF
- SE1 Contas a Receber
- SE4 Condições de Pagamento

• AQ5 - Tabela de Itens offline dos Vendedores

- AQ4 Tabela de Filtros offline dos Vendedores
- 
- DA0 Tabela de Preços
- DA1 Itens da Tabela de Preços
- SA1 Clientes
- SA3 Vendedores
- SF2 Cabeçalho das NF de Saída
- SU5 Contatos

- SA4 Transportadoras
- SB1 Descrição Genérica do Produto
- SB2 Saldos Físico e Financeiro
- SC5 Pedidos de Venda
- SC6 Itens dos Pedidos de Venda
- SC9 Pedidos Liberados
- SX5 Tabelas Genéricas
- SYA Países
- SCJ Orçamentos
- SCK Itens de Orçamento

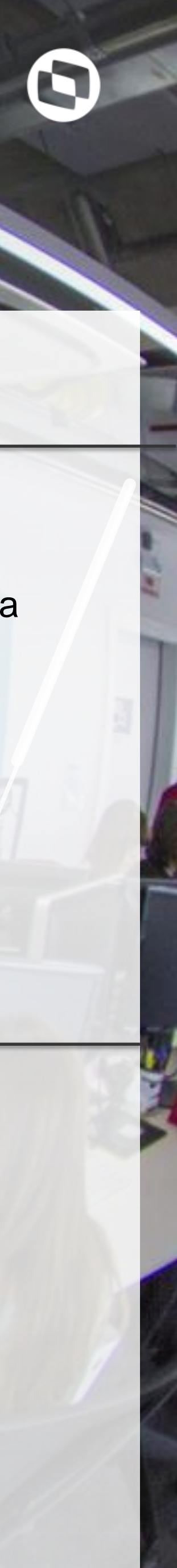

## **Portal Gestão de Vendas – Configurações do REST**

- Necessário utilizar o REST 2.0
- Informar a chave Security = 1
- Informar na chave **PrepareIn**, a **Empresa** e **Filial** de acesso ou manter **All**.
- Informar a chave **[MultiProtocolPort](https://tdn.totvs.com/pages/viewpage.action?pageId=446701767) = 1**

#### **Importante:**

A chave Stateless gerencia o consumo de licenças do REST, com ela habilitada o sistema, somente ira consumir licença a partir do acesso ao PGV.

#### [Drivers]

Active=TCP MultiProtocolPort=1 multiprotocolportsecure=0 Secure=SSL

#### $[HTTPJOB]$ ENVIRONMENT=ENVIRONMENT MAIN=HTTP\_START

#### [HTTPREST] BUGS=0  $HSM=0$ MaxQueue=10 Port=8282 SECURITY=1  $SSL2=0$  $SSL3=0$ State=0  $TLS1=0$ URIs=HTTPURI Verbose=0

#### $[$ HTTPURI $]$

AllowOrigin=\* CORSEnable=0 Instances=1,2 OnConnect=REST\_CONNECT OnExit=REST\_EXIT OnStart=REST\_START PrepareIn=All  $URL = / rest/$ Stateless=1

#### $[$ HTTPV11 $]$

ADVPL=0 Enable=1 Sockets=HTTPREST TimeOut=120

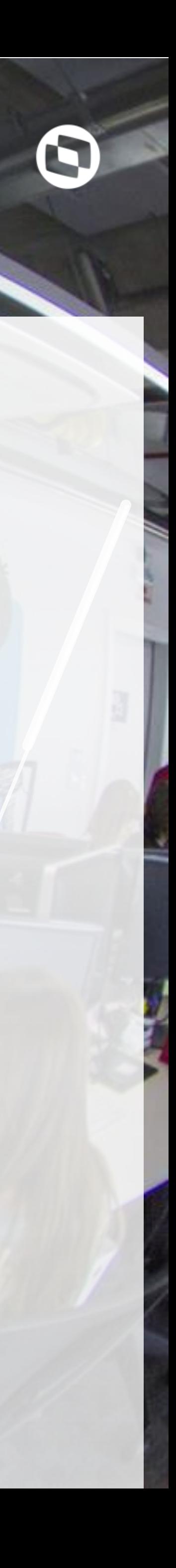

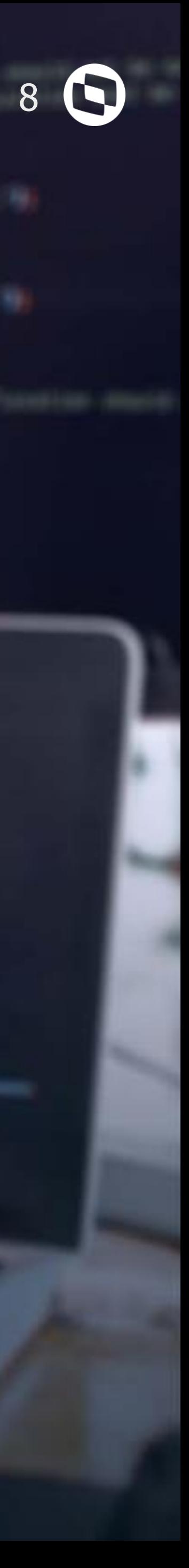

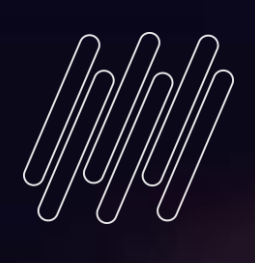

# **Configuração do MINGLE**

LAKCERA

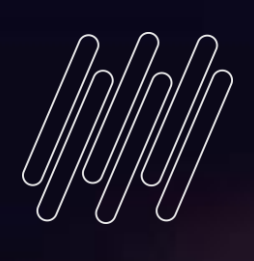

Lescate

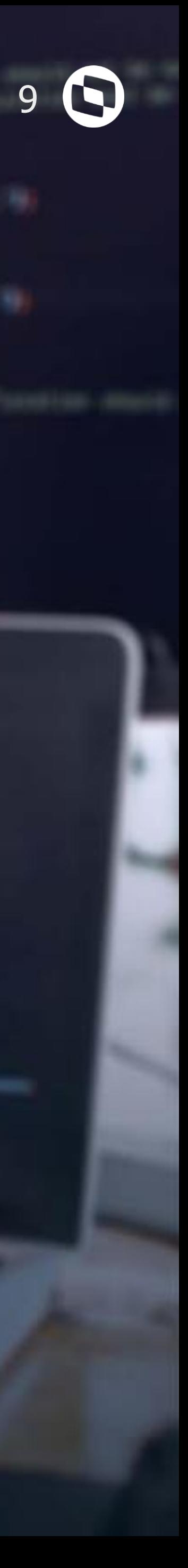

## **Configuração de Acesso Usuário**

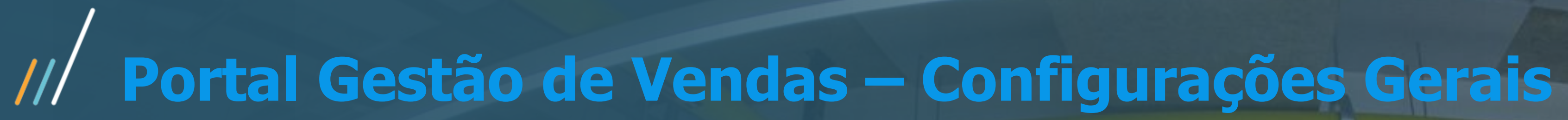

#### Permissão de acesso do [Configurador](https://tdn.totvs.com/pages/viewpage.action?pageId=446701767) para o Usuário:

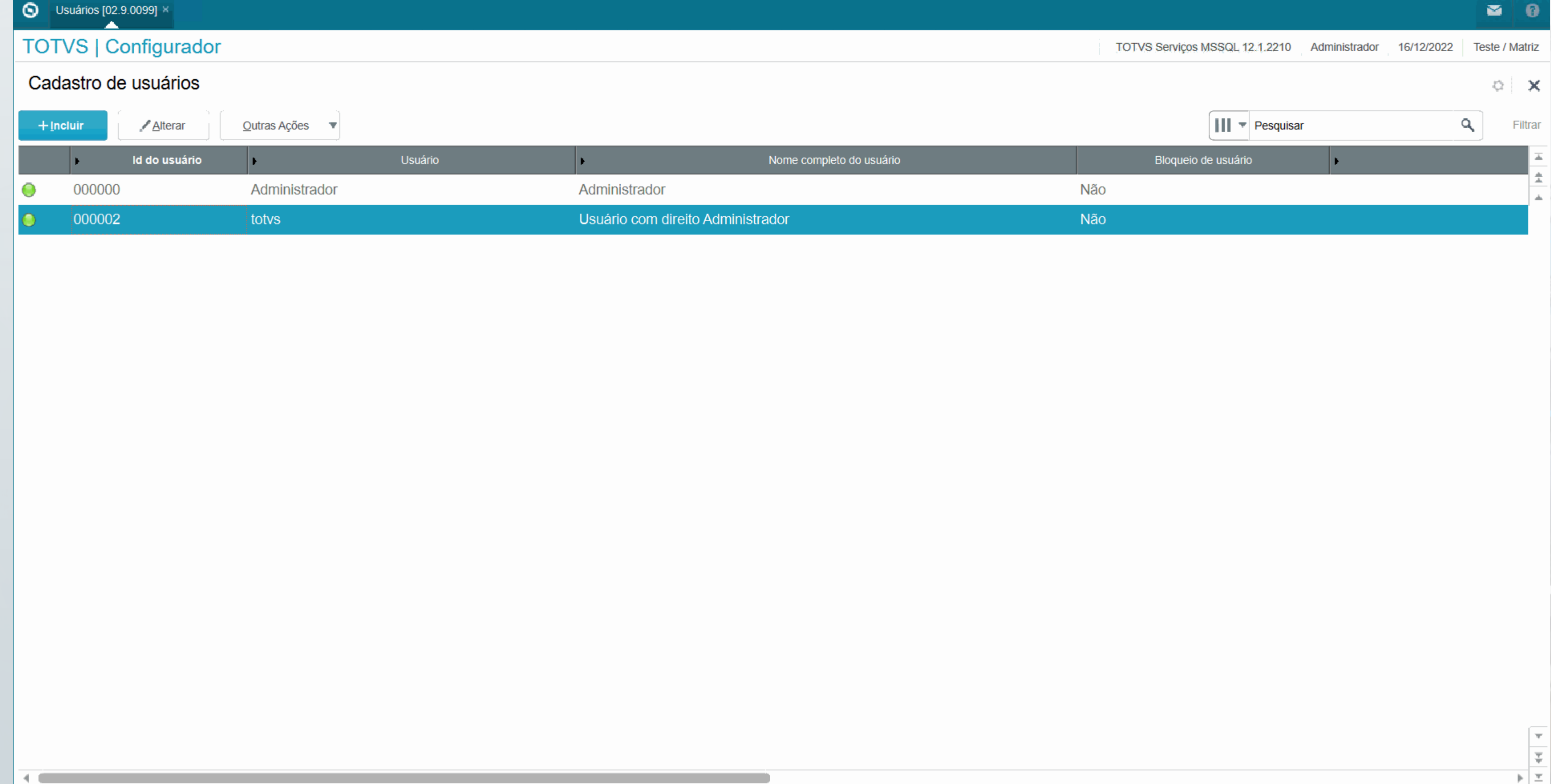

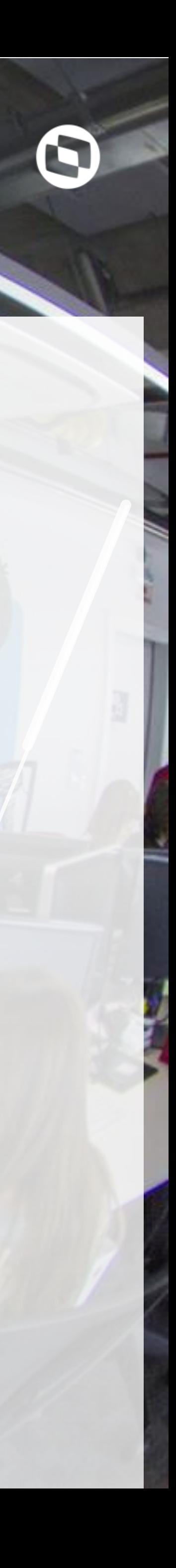

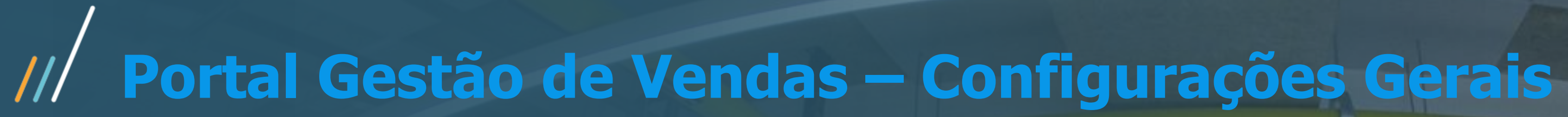

#### Referencia do Usuário [\(SIGACFG\)](https://tdn.totvs.com/pages/viewpage.action?pageId=446701767) no cadastro do vendedor:

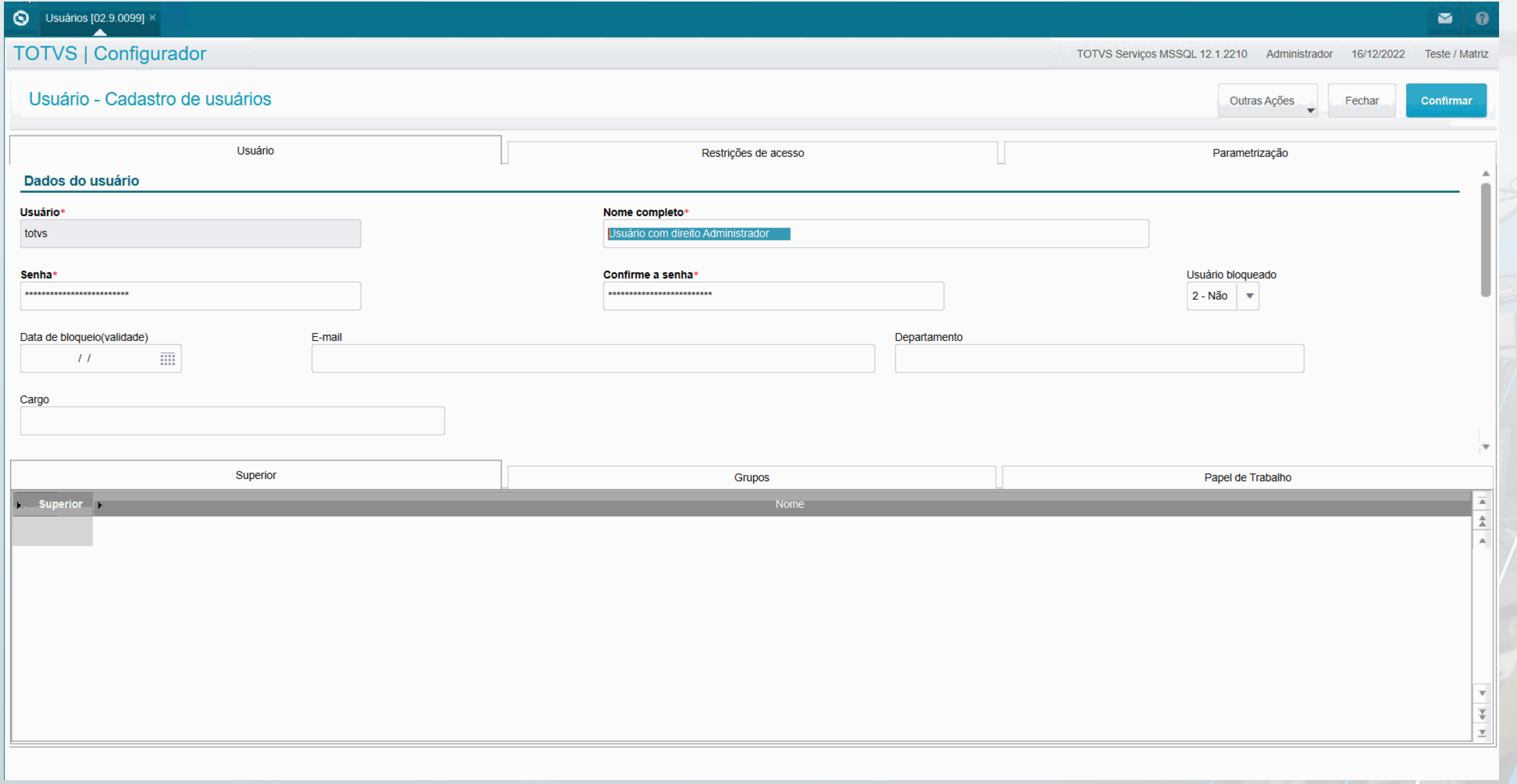

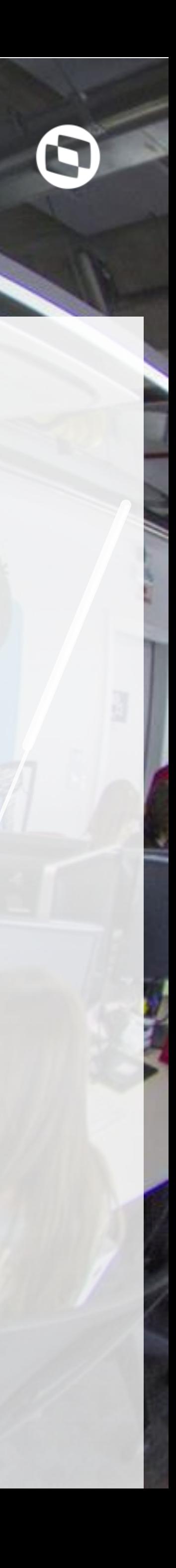

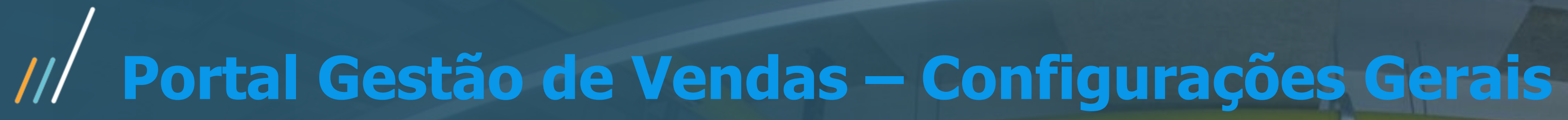

#### [Referencia](https://tdn.totvs.com/pages/viewpage.action?pageId=446701767) do código do Vendedor no Cadastro do Cliente:

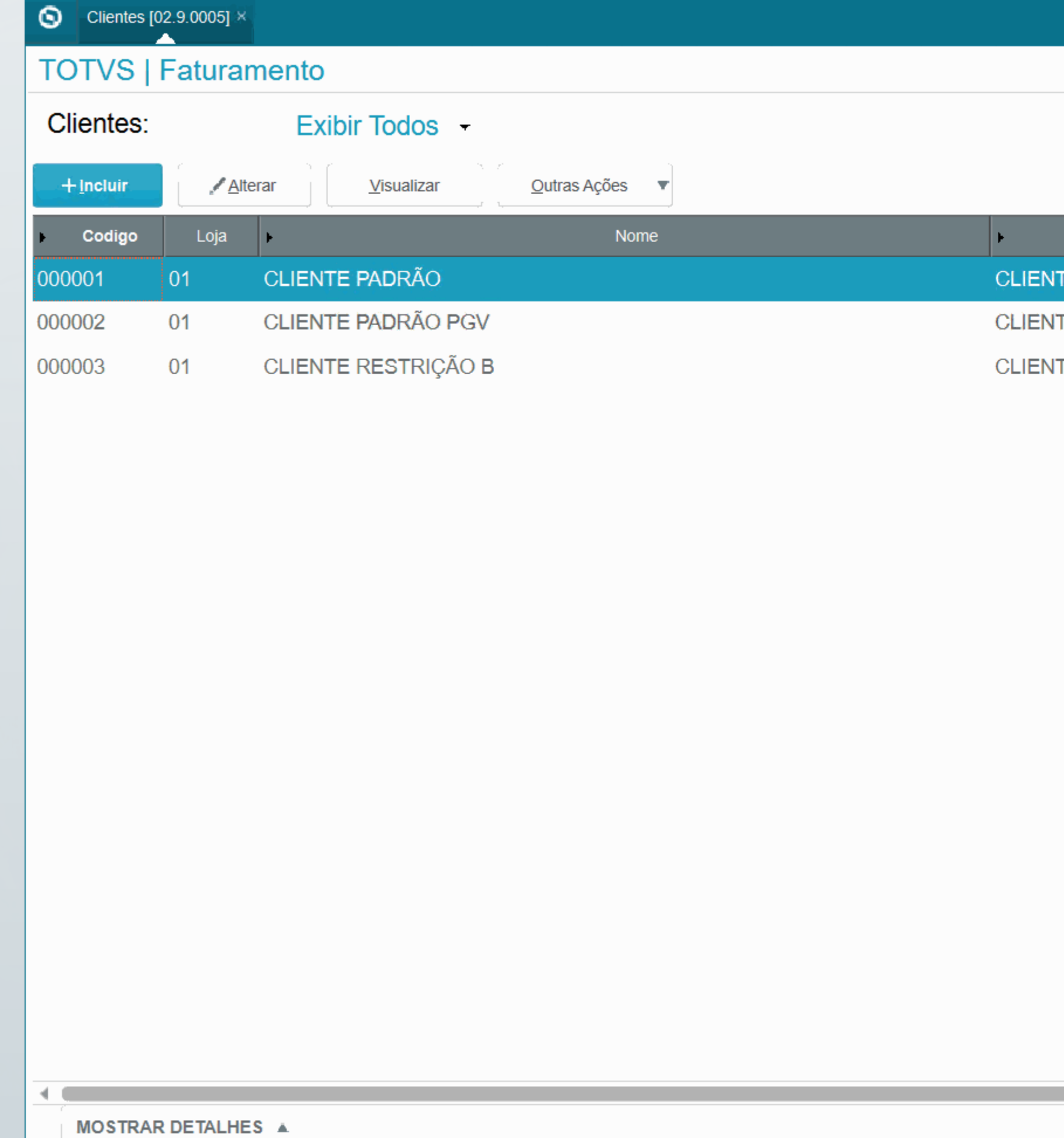

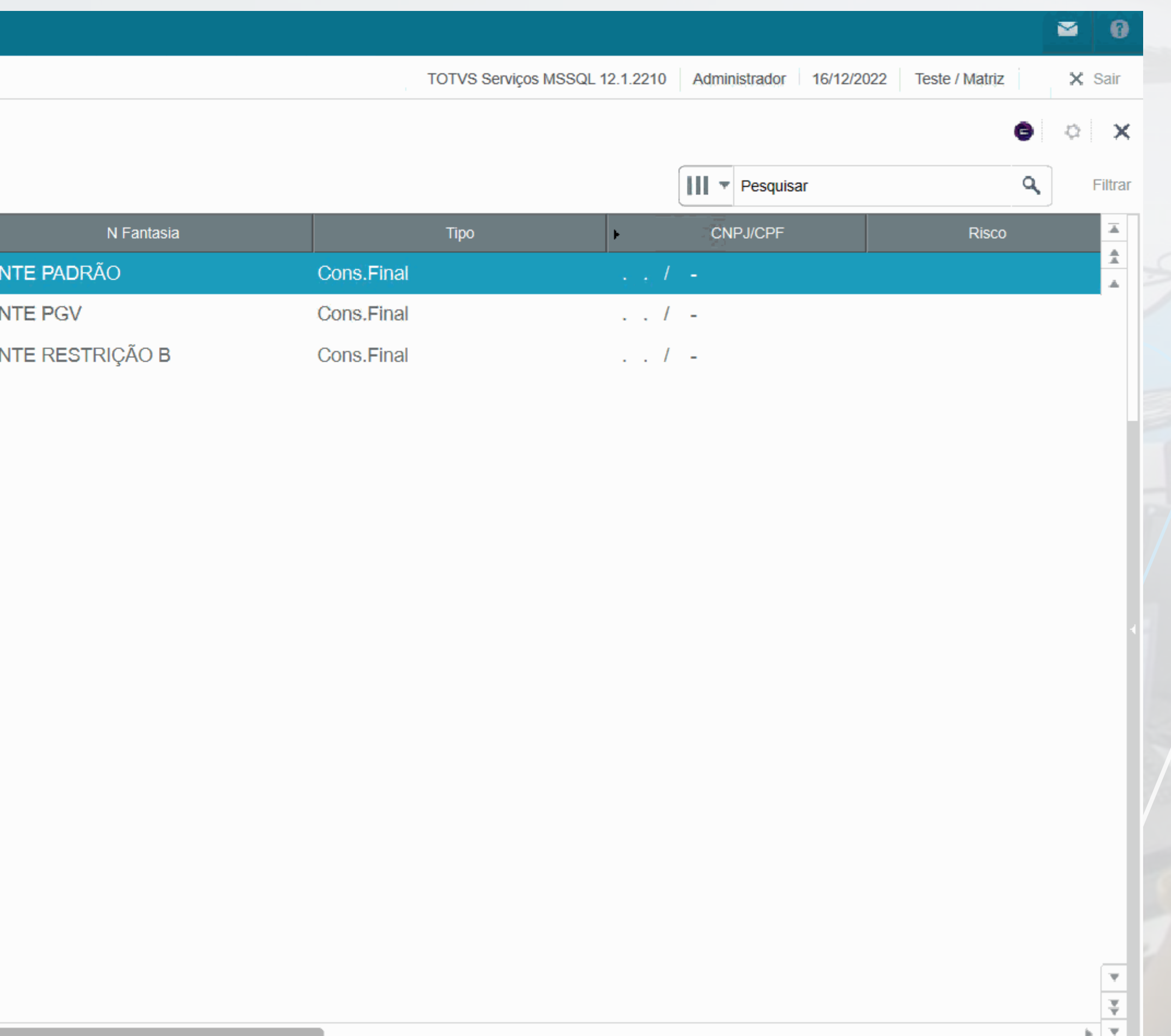

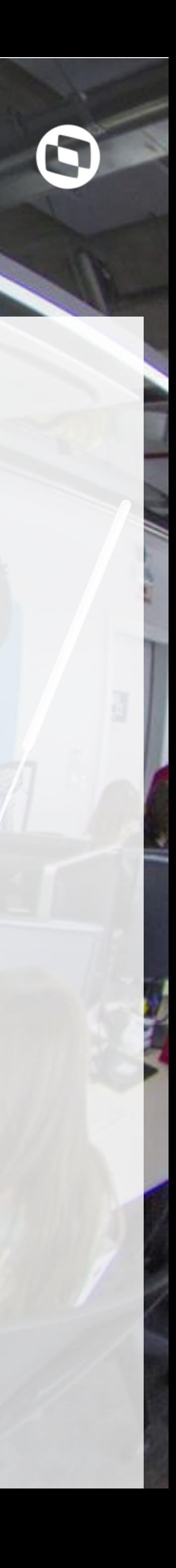

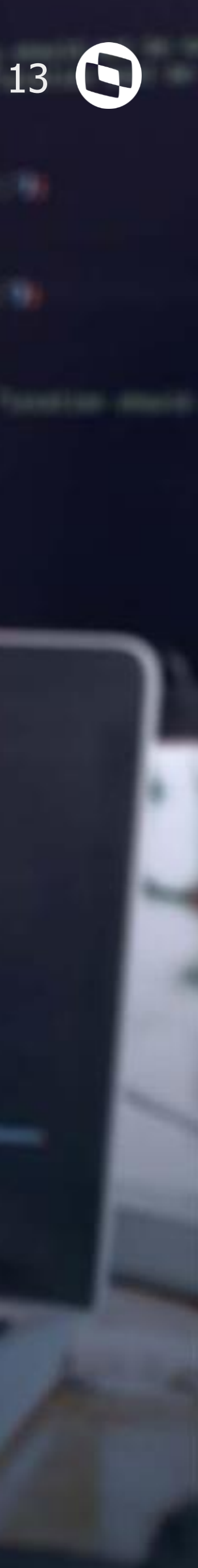

## **Exemplos Acessando o Portal Gestão de Vendas**

Lescate

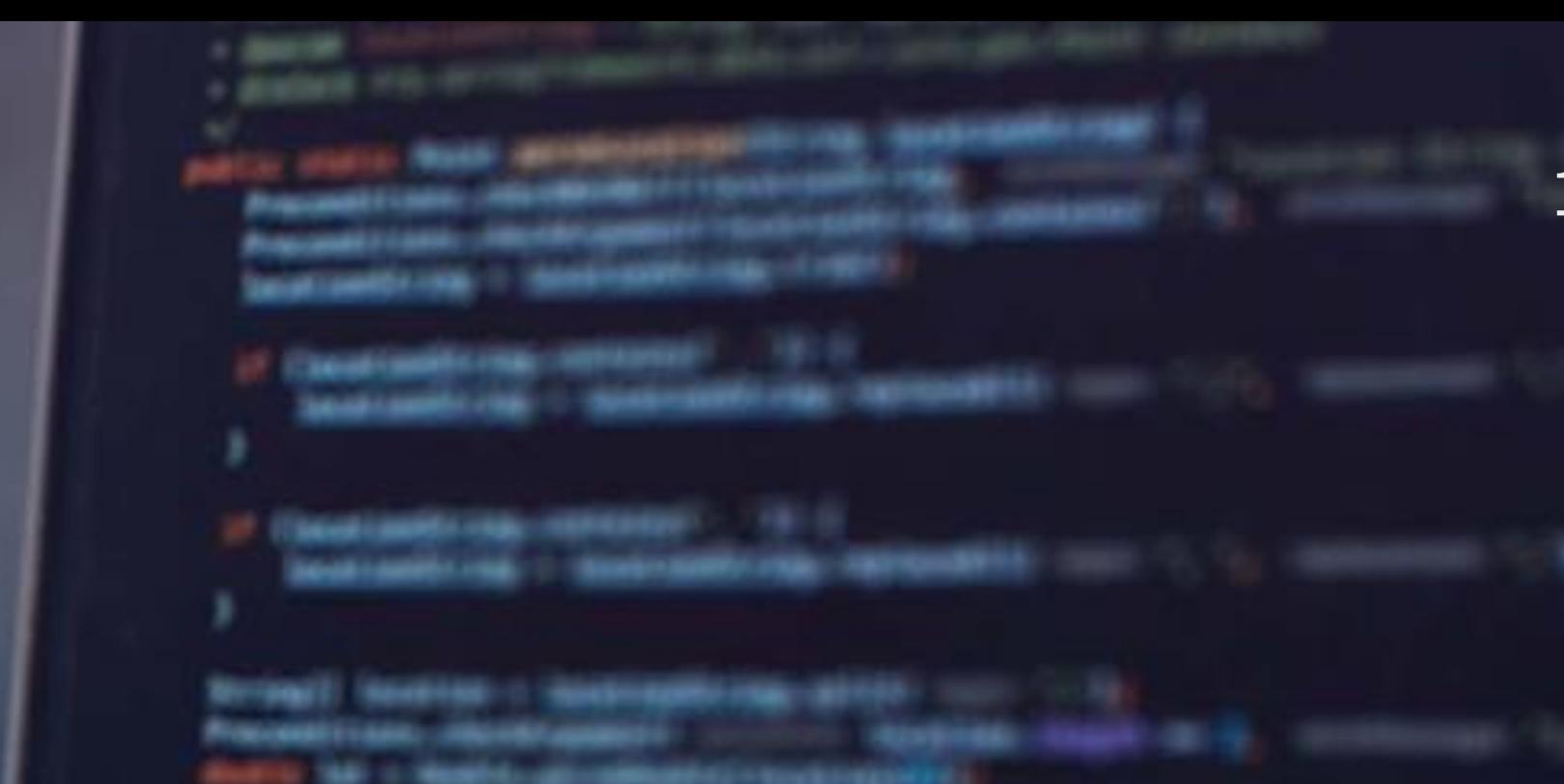

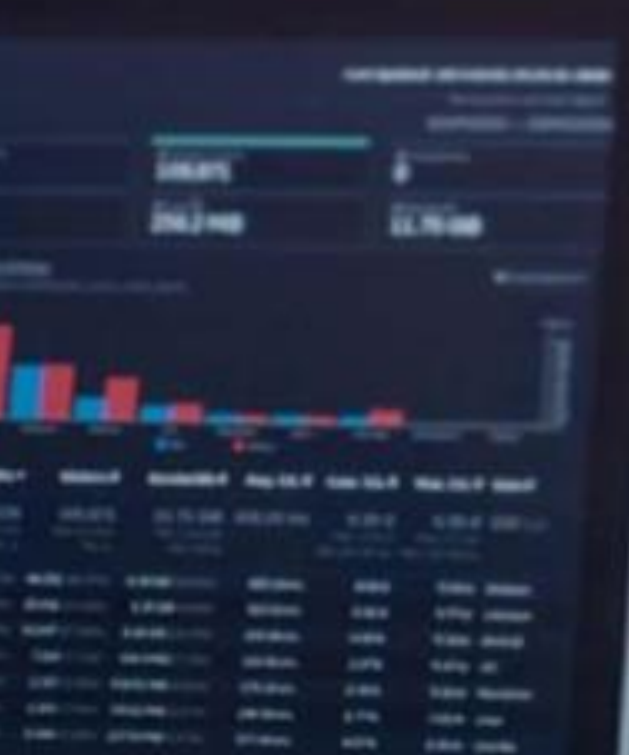

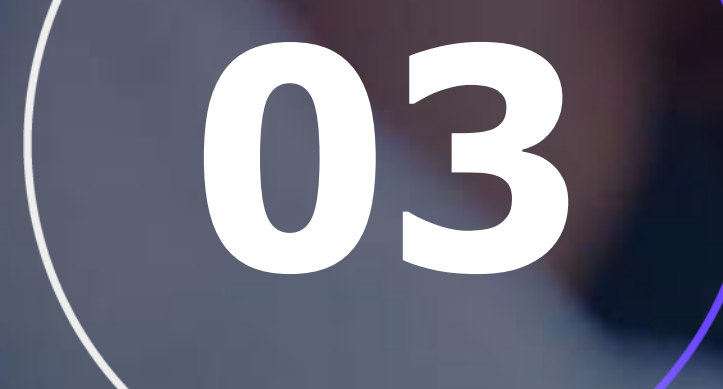

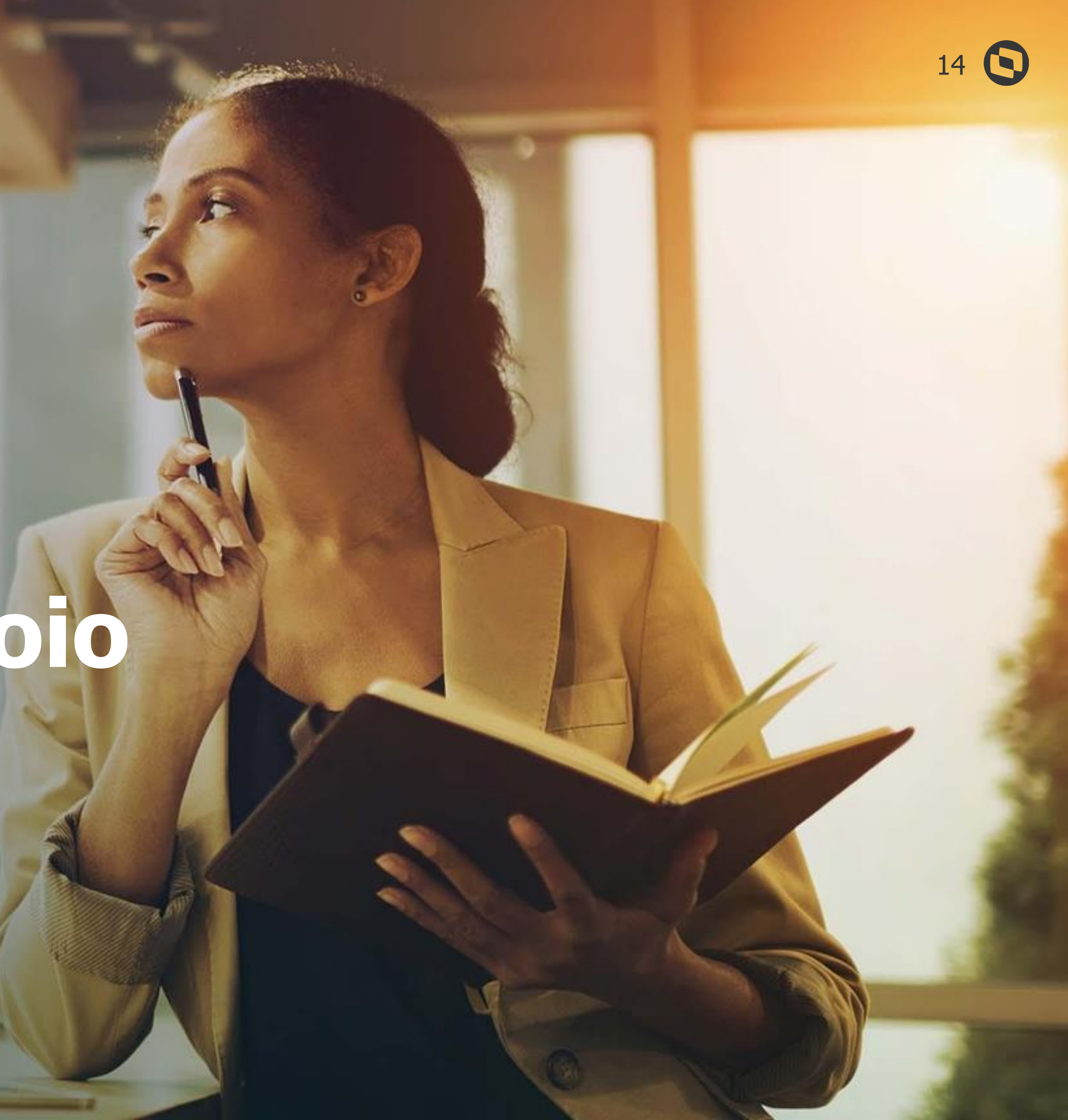

## **Material de apoio**

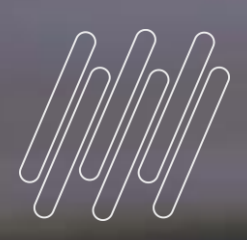

# **04**

<u>e ganry</u>

## **Portal Gestão de Vendas – Material de Apoio**

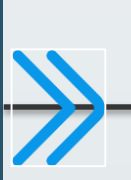

### **Portal Gestão de Vendas - Guia de Referência - [P12: https://tdn.totvs.com/x/M-yJIg](https://tdn.totvs.com/pages/viewpage.action?pageId=446701767)**

#### **Artigos e Faqs Complementares:**

Link do Portal de Gestão de Vendas: <https://bopgestaodevendas.com/> Perguntas mais frequentes do Portal Gestão de Vendas: <https://tdn.totvs.com/x/Ro2zJg> Solicitação do ALIAS MINGLE: <https://mingle.totvs.com.br/landpage/> Configuração passo a passo para implantação do PGV: **[Configuração](https://centraldeatendimento.totvs.com/hc/pt-br/articles/7009189452823-Cross-Segmento-TOTVS-Backoffice-Linha-Protheus-SIGAFAT-Configura%C3%A7%C3%A3o-para-implanta%C3%A7%C3%A3o-do-Portal-Gest%C3%A3o-de-Vendas-PGV-) do Appserver para utilização TOTVS Gestão de Vendas (TGV)** Configuração do Appserver para utilização do PGV: **[Configuração](https://centraldeatendimento.totvs.com/hc/pt-br/articles/7008345717527-Cross-Segmento-TOTVS-Backoffice-Linha-Protheus-SIGAFAT-Configura%C3%A7%C3%A3o-do-Appserver-para-utiliza%C3%A7%C3%A3o-TOTVS-Gest%C3%A3o-de-Vendas-TGV-) do Appserver para utilização TOTVS Gestão de Vendas (TGV)** Configuração de vinculo do Usuário com o Vendedor: **Usuário não possui vinculo com um [Vendedor!](https://centraldeatendimento.totvs.com/hc/pt-br/articles/6297344354711) (TGV)**

Configuração do Mingle para utilização do PGV: **[Configuração](https://centraldeatendimento.totvs.com/hc/pt-br/articles/7009044495895-Cross-Segmento-TOTVS-Backoffice-Linha-Protheus-SIGAFAT-Configura%C3%A7%C3%A3o-TOTVS-Mingle-para-implanta%C3%A7%C3%A3o-do-TOTVS-Gest%C3%A3o-de-Vendas-TGV-) TOTVS Mingle para implantação do TOTVS Gestão de Vendas (TGV)**

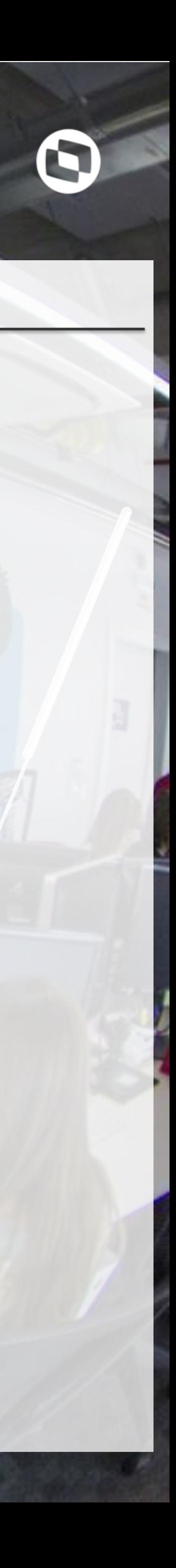

Configuração do DBAccess para utilização do PGV: **[Configuração](https://centraldeatendimento.totvs.com/hc/pt-br/articles/7004507364503-Cross-Segmento-TOTVS-Backoffice-Linha-Protheus-SIGAFAT-Configura%C3%A7%C3%A3o-do-DBACCESS-para-utiliza%C3%A7%C3%A3o-TOTVS-Gest%C3%A3o-de-Vendas-TGV-) do DBACCESS para utilização Portal Gestão de Vendas (PGV)**

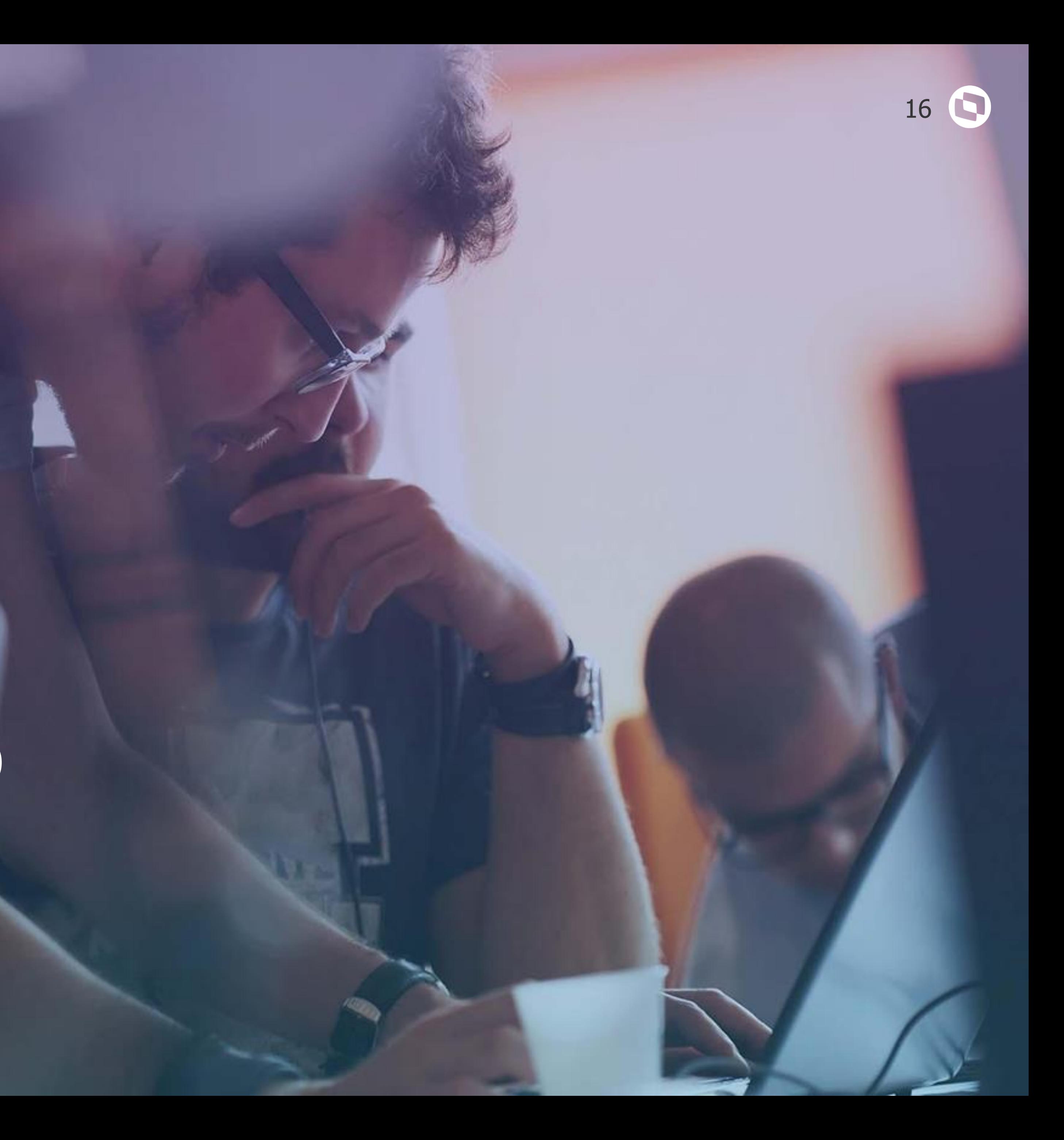

## **Perguntas e encerramento**

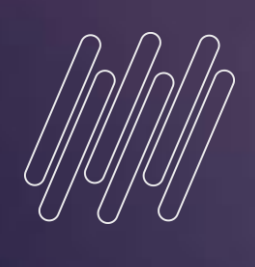

# **05**

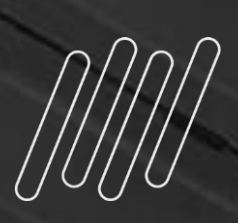

## **OBRIGADO**

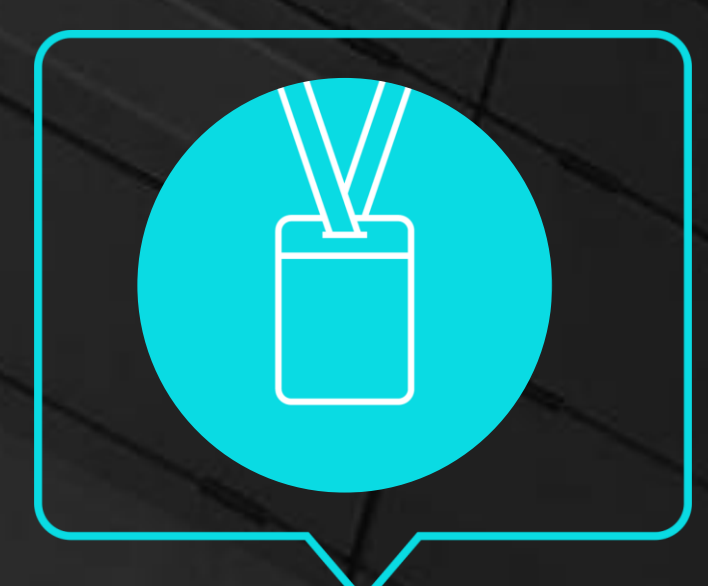

- Tecnologia + Conhecimento são nosso DNA.
- O sucesso do cliente é o nosso sucesso.
- Valorizamos gente boa que é boa gente.

### **#SOMOSTOTVERS**

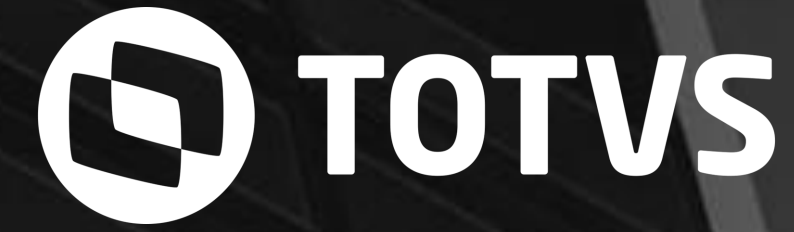

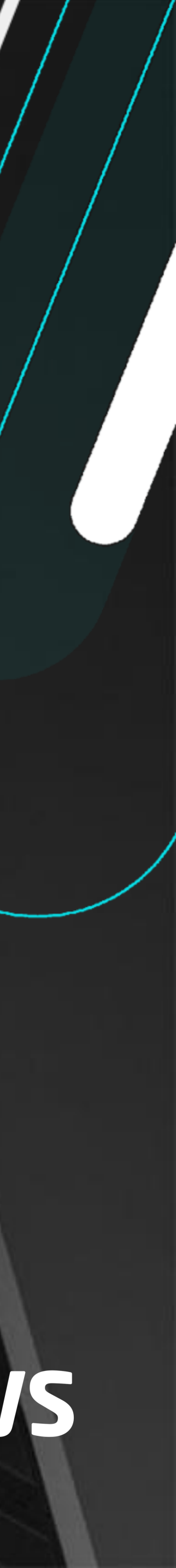

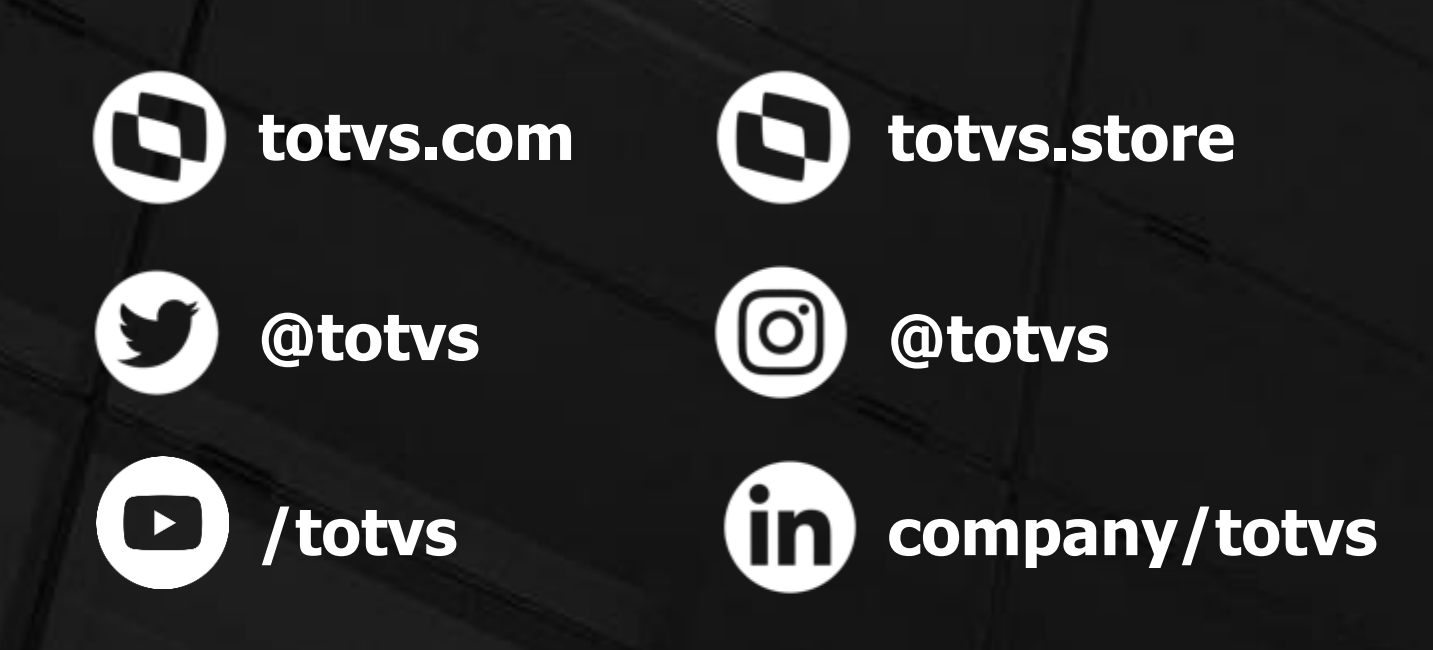

**Wanderson Morais** Suporte Protheus Faturamento e CRM